Sveučilište u Splitu Sveučilišni odjel zdravstvenih studija

## **Sustav e-učenja MoD**

Virtualno okruženje za projekte e-učenja u zajednici

Kratke upute za pristupnike Razredbenog ispita

Split, lipanj 2021. godine

## Za korištenje sustava e-učenja MoD potrebno se registrirati samostalnim otvaranjem lokalnog korisničkog računa popunjavanjem web-obrasca dostupnog na poveznici<https://mod.srce.hr/login/signup.php>

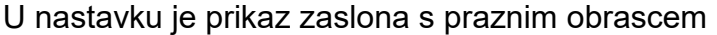

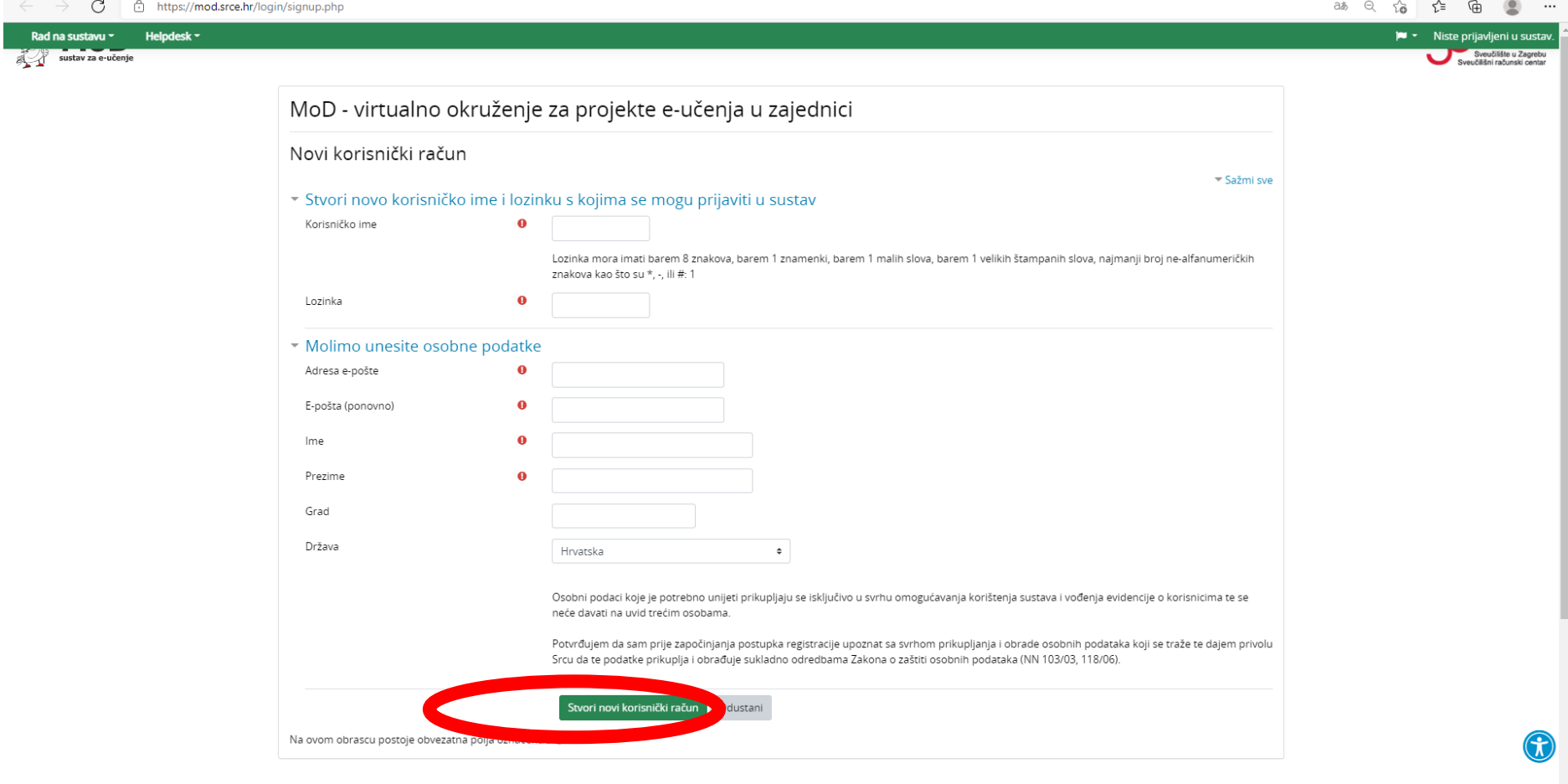

Svi pristupnici obvezni su do ponedjeljka 7. lipnja 2021. godine do 10:00 sati otvoriti lokalni korisnički račun!

Nakon popunjavanja web-obrasca potrebno je kliknuti na zeleno polje "Stvori novi korisnički račun". Nakon par minuta dobit ćete na privatni e-mail (koji ste naveli prilikom popunjavanja web-obrasca) potvrdu registracije korisničkog računa.

MoD - virtualno okruženje za projekte e-učenja u zajednici: potvrda registracije korisnickog racuna D Inbox x 6 Z Admin @ Srce (putem MoD) <moodle-a@srce.hr> \* \* : to me  $\sim$ Poštovani/a

za ovu adresu elektroničke pošte zatraženo je otvaranje korisničkog računa u sustavu za e-učenje 'MoD - virtualno okruženje za projekte e-učenja u zajednici'. Kako bi korisnički račun postao aktivan, potrebna je potvrda re

https://mod.srce.hr/login/confirm.php?data=0F47Hx3JwGOiZjn/ **oroba** 

U većini programa za čitanje e-pošte, trebala bi Vam biti vidljiva plavo obojena poveznica na koju se može kliknuti. Ako to nije moguće, adresu možete označiti i kopirati u adresnu traku Vašeg web-preglednika (Firefox, Chr

Ako Vam je potrebna pomoć ili imate pitanja, molimo da nam se javite na adresu moodle@srce.hr ili na broj telefona +385 1 616 5171.

Tim Centra za e-učenje

Sveučilište u Zagrebu, Sveučilišni računski centar (Srce), www.srce.unizg.hr moodle@srce.hr, tel: +385 1 616 5171, fax: +385 1 616 5859

 $\leftarrow$  Reply Forward Klikom na web adresu iz dostavljenog e-maila aktivirat će se korisnički račun.

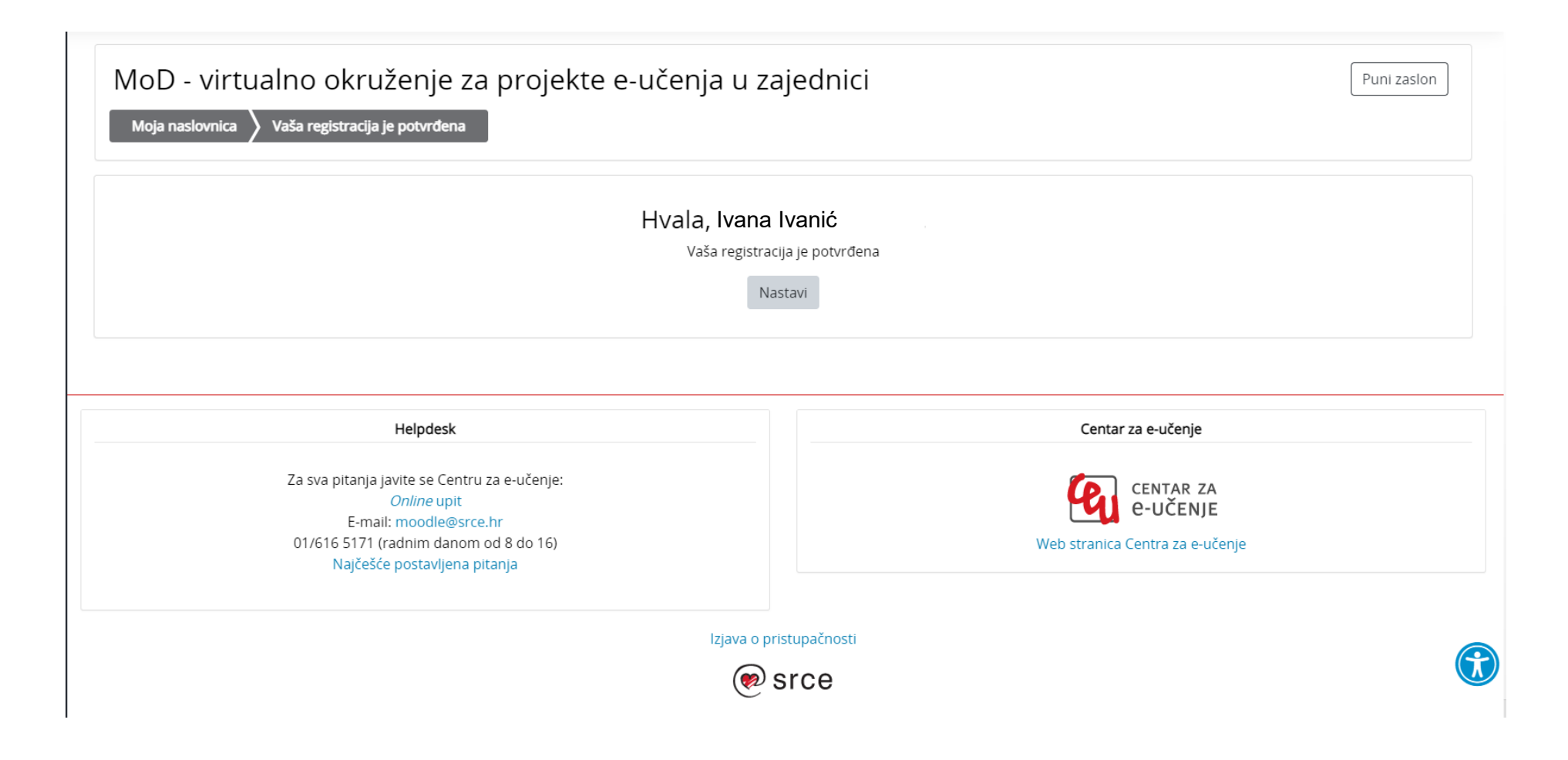

Izaberite nastavi ili upišite <https://mod.srce.hr/>

Otvorit će se web stranica sustava za e-učenje MoD gdje se potrebno prijaviti s lokalnim korisničkim računom

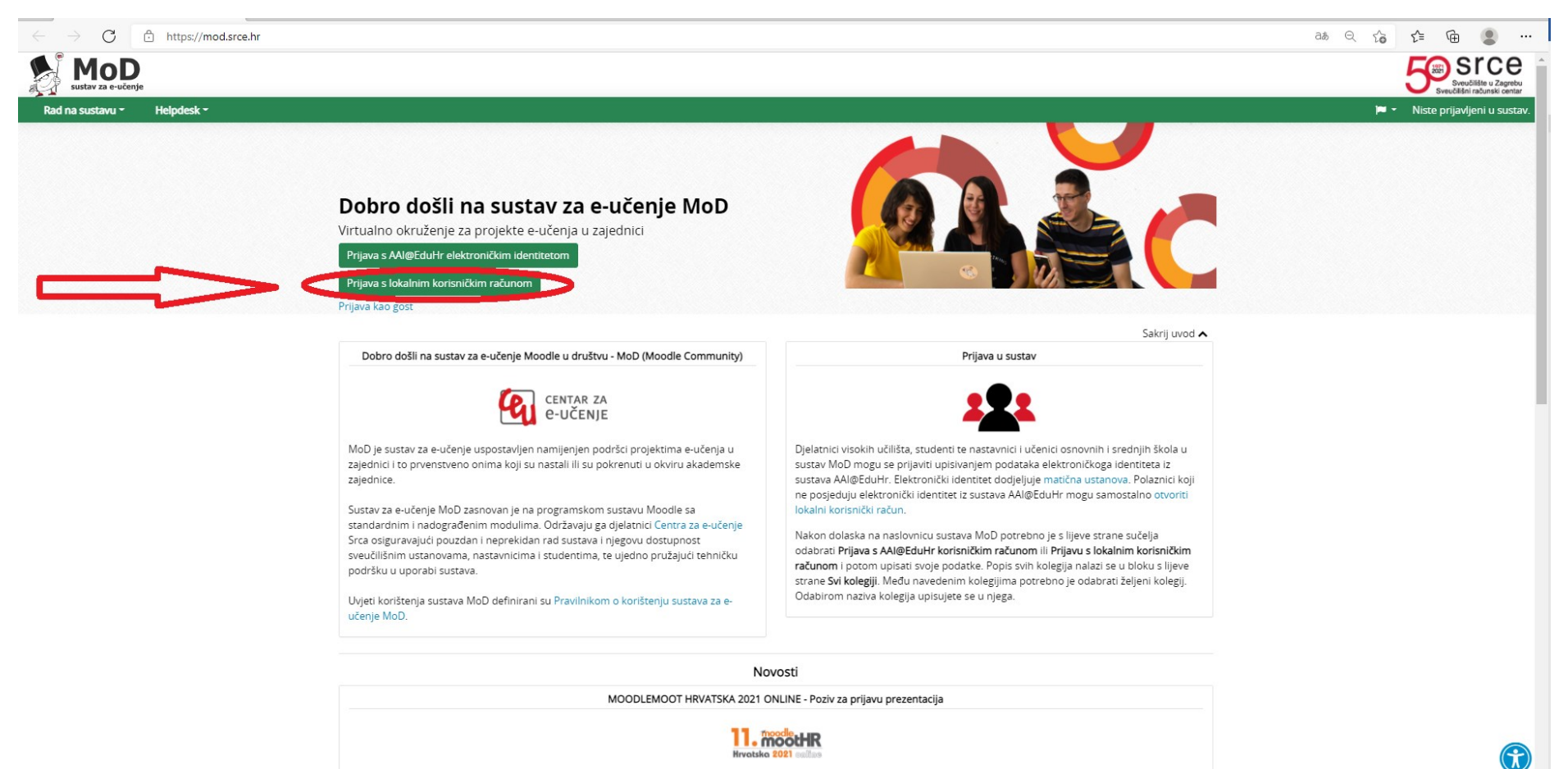

Pred nama je 11. MoodleMootHR koji će se i ove godine održati online.

Upišite podatke koje ste evidentirali u web-obrascu prilikom registracije

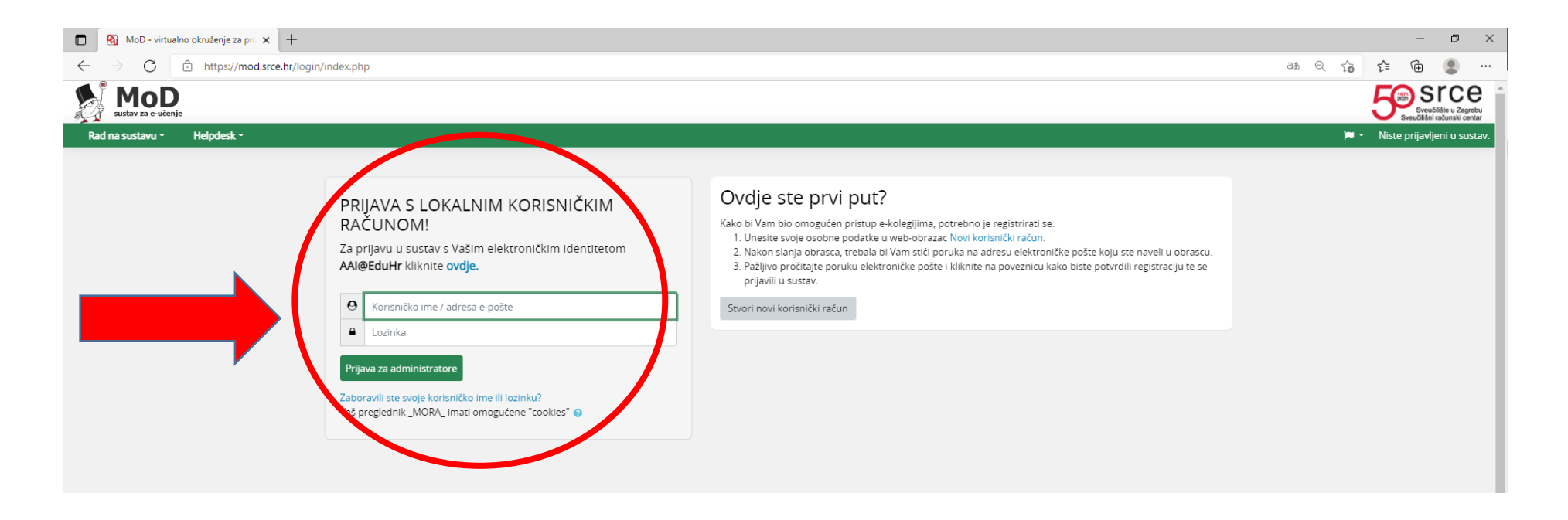

Uspješnom prijavom otvorit će se sljedeći prozor u kojem neće biti evidentiran Razredbeni ispit jer ste tek otvorili korisnički račun.

Zbog toga je važno kreirati lokalni korisnički račun u definiranom roku kako bismo Vas mogli upisati na e-kolegij Razredbeni ispit.

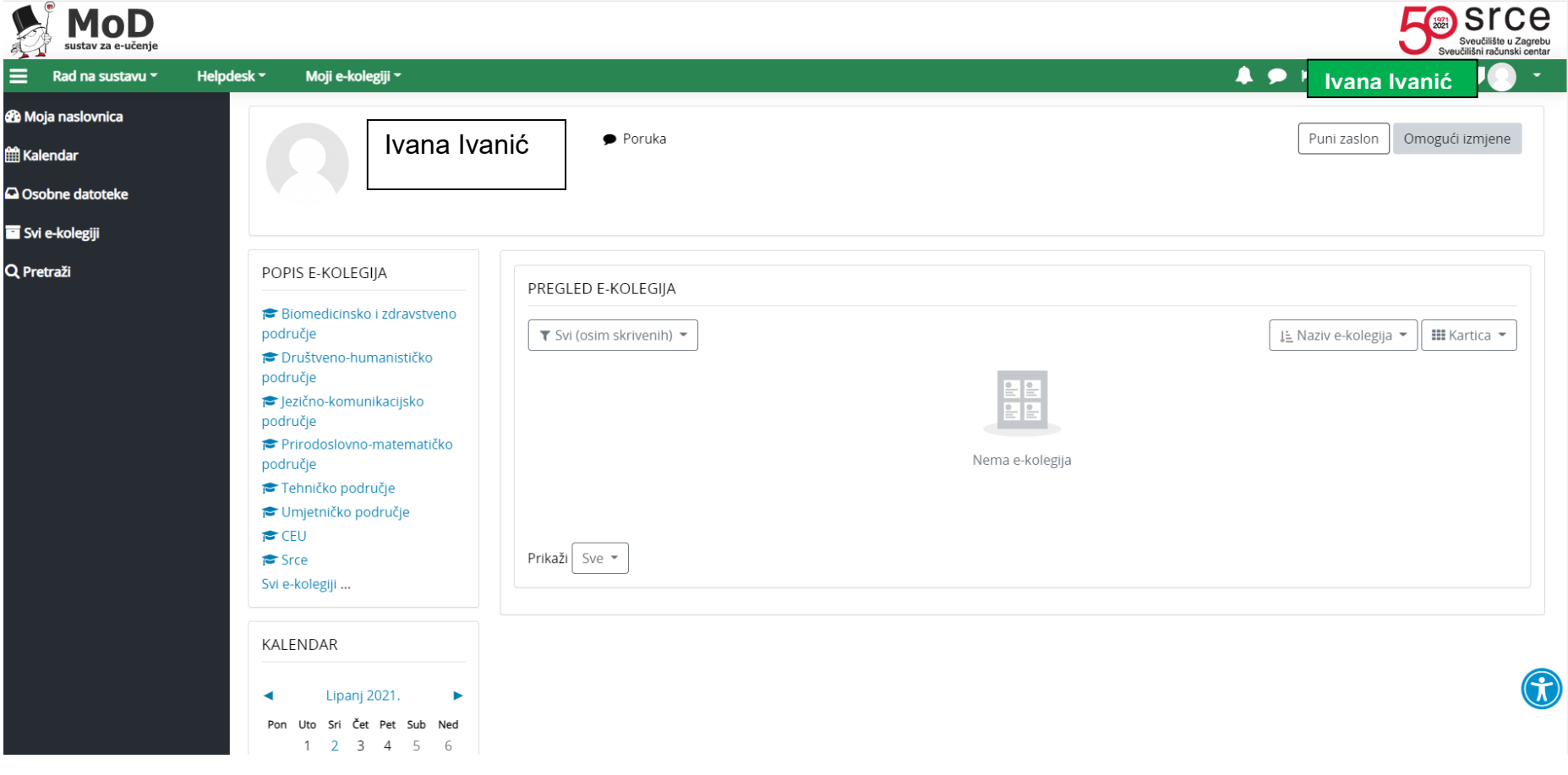

U ponedjeljak 7. lipnja nakon 10:00 sati Povjerenstvo za upis napravit će provjeru jesu li svi pristupnici otvorili korisnički račun i upisati ih na e-kolegij "Razredbeni ispit". Istog dana, nakon 13:00 sati, svi pristupnici koji su upisani na e-kolegij, imat će sljedeći izgled prozora u kojem će e-kolegij biti vidljiv.

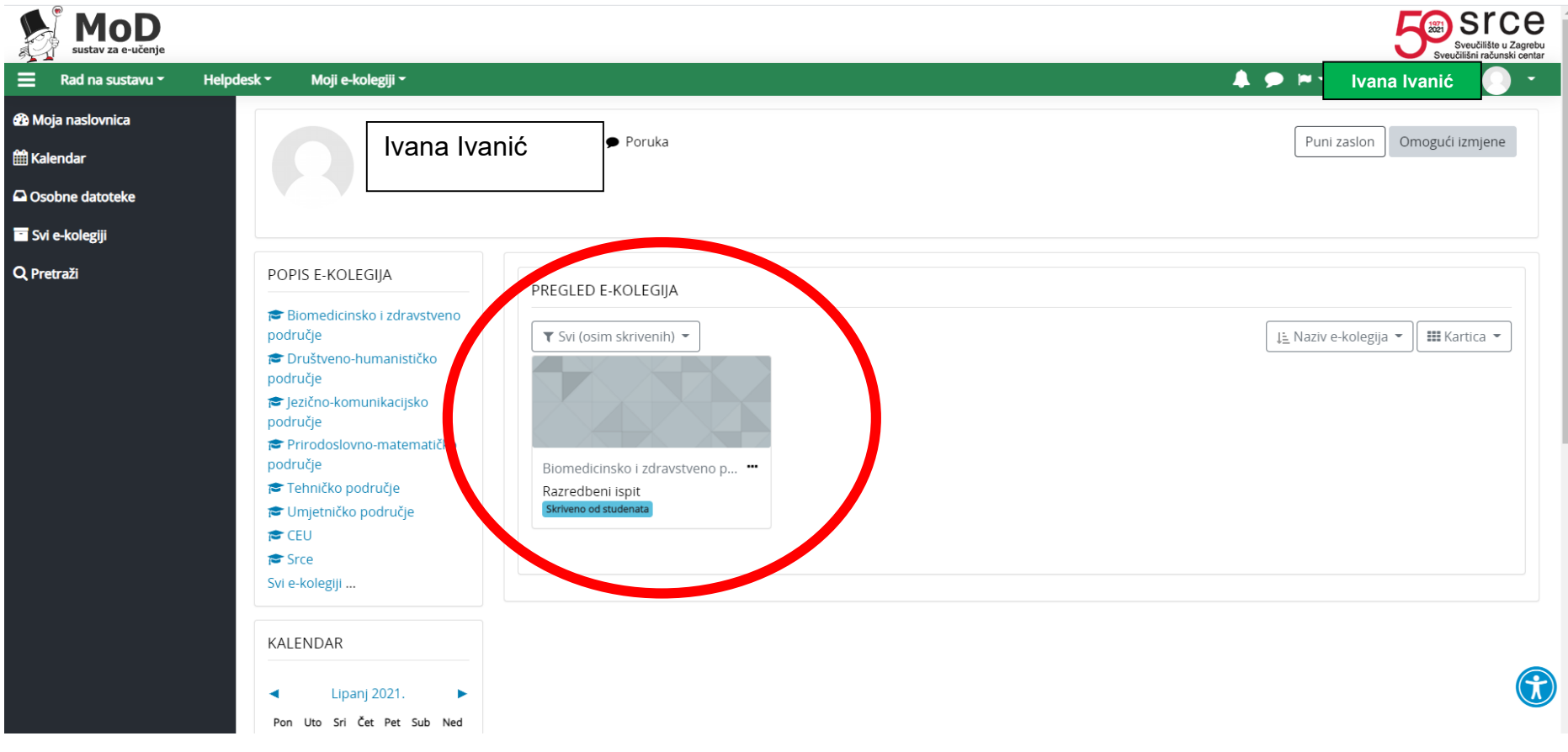

Klikom na e-kolegij Razredbeni ispit otvorit će se prikaz koji možete vidjeti kao korisnik U rubrici "Obavijesti" nalazit će se upute vezane uz polaganje ispita

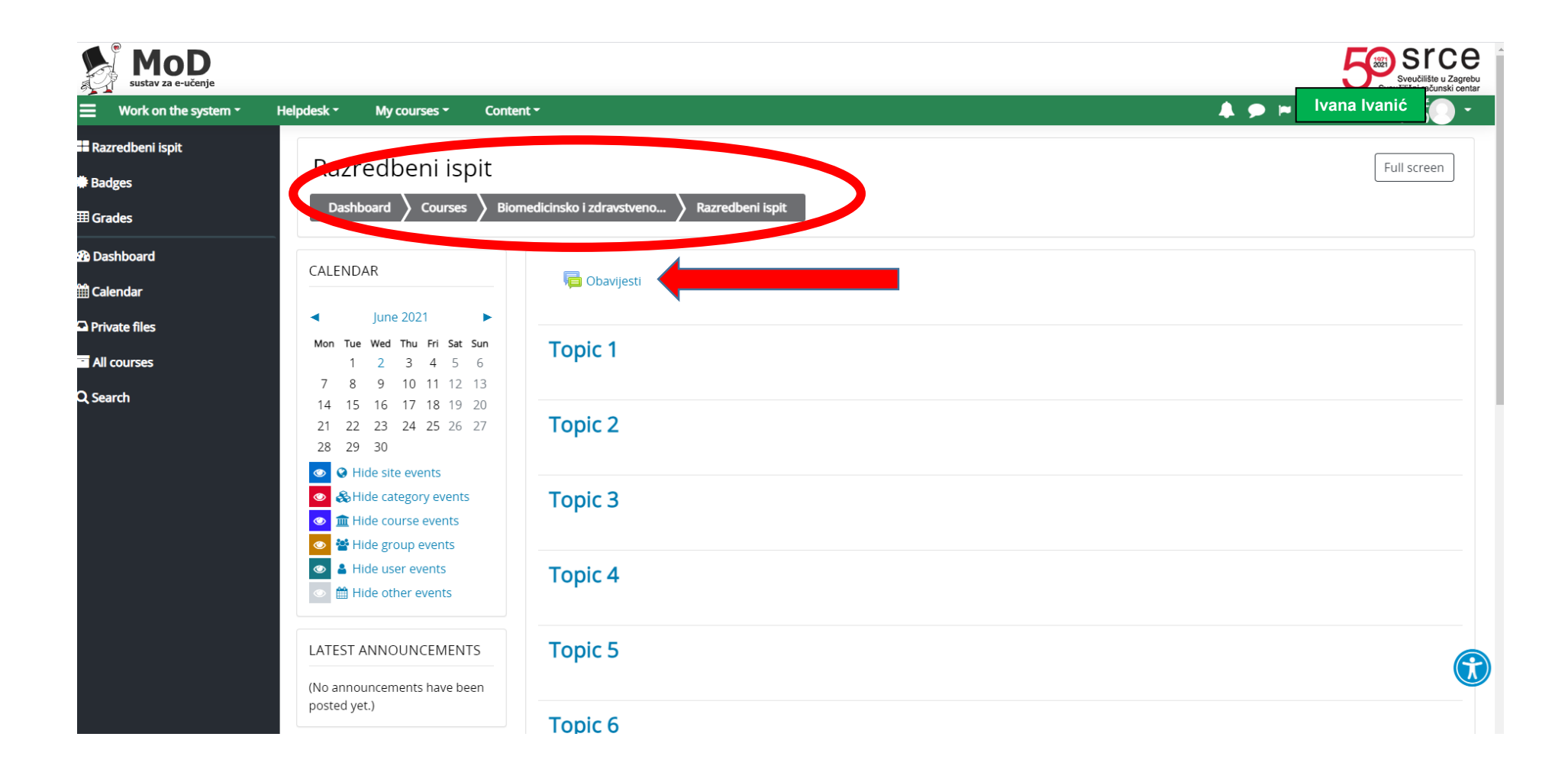

Za dodatne informacije vezane za kreiranje lokalnog korisničkog računa, konaktirajte nas na e-mail

[referada@ozs.unist.hr](mailto:referada@ozs.unist.hr)